Version 3.0

Part No. NN46110-404 317393-C Rev 01 February 2007 Document status: Standard

600 Technology Park Drive Billerica, MA 01821-4130

# Nortel VPN Router Release Notes — TunnelGuard Software Release 3.0

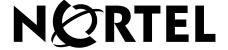

## Copyright © 2007 Nortel Networks. All rights reserved.

The information in this document is subject to change without notice. The statements, configurations, technical data, and recommendations in this document are believed to be accurate and reliable, but are presented without express or implied warranty. Users must take full responsibility for their applications of any products specified in this document. The information in this document is proprietary to Nortel Networks.

The software described in this document is furnished under a license agreement and may be used only in accordance with the terms of that license. The software license agreement is included in this document.

#### **Trademarks**

Nortel Networks, the Nortel Networks logo, Nortel VPN Router, and Nortel VPN Client are trademarks of Nortel Networks.

Adobe and Acrobat Reader are trademarks of Adobe Systems Incorporated.

Check Point and FireWall-1 are trademarks of Check Point Software Technologies Ltd.

Cisco and Cisco Systems are trademarks of Cisco Systems, Inc.

Entrust and Entrust Authority are trademarks of Entrust Technologies, Incorporated.

Java and Solaris are trademarks of Sun Microsystems.

Linux and Linux FreeS/WAN are trademarks of Linus Torvalds.

Microsoft, Windows, Windows NT, and MS-DOS are trademarks of Microsoft Corporation.

Netscape, Netscape Communicator, Netscape Navigator, and Netscape Directory Server are trademarks of Netscape Communications Corporation.

SPARC is a trademark of Sparc International, Inc.

All other trademarks and registered trademarks are the property of their respective owners.

The asterisk after a name denotes a trademarked item.

#### Restricted rights legend

Use, duplication, or disclosure by the United States Government is subject to restrictions as set forth in subparagraph (c)(1)(ii) of the Rights in Technical Data and Computer Software clause at DFARS 252.227-7013.

Notwithstanding any other license agreement that may pertain to, or accompany the delivery of, this computer software, the rights of the United States Government regarding its use, reproduction, and disclosure are as set forth in the Commercial Computer Software-Restricted Rights clause at FAR 52.227-19.

#### Statement of conditions

In the interest of improving internal design, operational function, and/or reliability, Nortel Networks Inc. reserves the right to make changes to the products described in this document without notice.

Nortel Networks Inc. does not assume any liability that may occur due to the use or application of the product(s) or circuit layout(s) described herein.

Portions of the code in this software product may be Copyright © 1988, Regents of the University of California. All rights reserved. Redistribution and use in source and binary forms of such portions are permitted, provided that the above copyright notice and this paragraph are duplicated in all such forms and that any documentation, advertising materials, and other materials related to such distribution and use acknowledge that such portions of the software were developed

by the University of California, Berkeley. The name of the University may not be used to endorse or promote products derived from such portions of the software without specific prior written permission.

SUCH PORTIONS OF THE SOFTWARE ARE PROVIDED "AS IS" AND WITHOUT ANY EXPRESS OR IMPLIED WARRANTIES, INCLUDING, WITHOUT LIMITATION, THE IMPLIED WARRANTIES OF MERCHANTABILITY AND FITNESS FOR A PARTICULAR PURPOSE.

In addition, the program and information contained herein are licensed only pursuant to a license agreement that contains restrictions on use and disclosure (that may incorporate by reference certain limitations and notices imposed by third parties).

#### Nortel Networks Inc. software license agreement

This Software License Agreement ("License Agreement") is between you, the end-user ("Customer") and Nortel Networks Corporation and its subsidiaries and affiliates ("Nortel Networks"). PLEASE READ THE FOLLOWING CAREFULLY. YOU MUST ACCEPT THESE LICENSE TERMS IN ORDER TO DOWNLOAD AND/OR USE THE SOFTWARE. USE OF THE SOFTWARE CONSTITUTES YOUR ACCEPTANCE OF THIS LICENSE AGREEMENT. If you do not accept these terms and conditions, return the Software, unused and in the original shipping container, within 30 days of purchase to obtain a credit for the full purchase price.

"Software" is owned or licensed by Nortel Networks, its parent or one of its subsidiaries or affiliates, and is copyrighted and licensed, not sold. Software consists of machine-readable instructions, its components, data, audio-visual content (such as images, text, recordings or pictures) and related licensed materials including all whole or partial copies. Nortel Networks grants you a license to use the Software only in the country where you acquired the Software. You obtain no rights other than those granted to you under this License Agreement. You are responsible for the selection of the Software and for the installation of, use of, and results obtained from the Software.

- **Licensed Use of Software.** Nortel Networks grants Customer a nonexclusive license to use a copy of the Software on only one machine at any one time or to the extent of the activation or authorized usage level, whichever is applicable. To the extent Software is furnished for use with designated hardware or Customer furnished equipment ("CFE"), Customer is granted a nonexclusive license to use Software only on such hardware or CFE, as applicable. Software contains trade secrets and Customer agrees to treat Software as confidential information using the same care and discretion Customer uses with its own similar information that it does not wish to disclose, publish or disseminate. Customer will ensure that anyone who uses the Software does so only in compliance with the terms of this Agreement. Customer shall not a) use, copy, modify, transfer or distribute the Software except as expressly authorized; b) reverse assemble, reverse compile, reverse engineer or otherwise translate the Software; c) create derivative works or modifications unless expressly authorized; or d) sublicense, rent or lease the Software. Licensors of intellectual property to Nortel Networks are beneficiaries of this provision. Upon termination or breach of the license by Customer or in the event designated hardware or CFE is no longer in use, Customer will promptly return the Software to Nortel Networks or certify its destruction. Nortel Networks may audit by remote polling or other reasonable means to determine Customer's Software activation or usage levels. If suppliers of third party software included in Software require Nortel Networks to include additional or different terms, Customer agrees to abide by such terms provided by Nortel Networks with respect to such third party software.
- 2. Warranty. Except as may be otherwise expressly agreed to in writing between Nortel Networks and Customer, Software is provided "AS IS" without any warranties (conditions) of any kind. NORTEL NETWORKS DISCLAIMS ALL WARRANTIES (CONDITIONS) FOR THE SOFTWARE, EITHER EXPRESS OR IMPLIED, INCLUDING, BUT NOT LIMITED TO THE IMPLIED WARRANTIES OF MERCHANTABILITY AND FITNESS FOR A PARTICULAR PURPOSE AND ANY WARRANTY OF NON-INFRINGEMENT. Nortel Networks is not obligated to provide support of any kind for the Software. Some jurisdictions do not allow exclusion of implied warranties, and, in such event, the above exclusions may not apply.
- 3. Limitation of Remedies. IN NO EVENT SHALL NORTEL NETWORKS OR ITS AGENTS OR SUPPLIERS BE LIABLE FOR ANY OF THE FOLLOWING: a) DAMAGES BASED ON ANY THIRD PARTY CLAIM; b) LOSS OF, OR DAMAGE TO, CUSTOMER'S RECORDS, FILES OR DATA; OR c) DIRECT, INDIRECT, SPECIAL, INCIDENTAL, PUNITIVE, OR CONSEQUENTIAL DAMAGES (INCLUDING LOST PROFITS OR SAVINGS),

WHETHER IN CONTRACT, TORT OR OTHERWISE (INCLUDING NEGLIGENCE) ARISING OUT OF YOUR USE OF THE SOFTWARE, EVEN IF NORTEL NETWORKS, ITS AGENTS OR SUPPLIERS HAVE BEEN ADVISED OF THEIR POSSIBILITY. The forgoing limitations of remedies also apply to any developer and/or supplier of the Software. Such developer and/or supplier is an intended beneficiary of this Section. Some jurisdictions do not allow these limitations or exclusions and, in such event, they may not apply.

#### 4. General

- a. If Customer is the United States Government, the following paragraph shall apply: All Nortel Networks Software available under this License Agreement is commercial computer software and commercial computer software documentation and, in the event Software is licensed for or on behalf of the United States Government, the respective rights to the software and software documentation are governed by Nortel Networks standard commercial license in accordance with U.S. Federal Regulations at 48 C.F.R. Sections 12.212 (for non-DoD entities) and 48 C.F.R. 227.7202 (for DoD entities).
- b. Customer may terminate the license at any time. Nortel Networks may terminate the license if Customer fails to comply with the terms and conditions of this license. In either event, upon termination, Customer must either return the Software to Nortel Networks or certify its destruction.
- c. Customer is responsible for payment of any taxes, including personal property taxes, resulting from Customer's use of the Software. Customer agrees to comply with all applicable laws including all applicable export and import laws and regulations.
- d. Neither party may bring an action, regardless of form, more than two years after the cause of the action arose.
- e. The terms and conditions of this License Agreement form the complete and exclusive agreement between Customer and Nortel Networks.
- f. This License Agreement is governed by the laws of the country in which Customer acquires the Software. If the Software is acquired in the United States, then this License Agreement is governed by the laws of the state of New York.

# **Contents**

| Preface 7                                                         |
|-------------------------------------------------------------------|
| Before you begin                                                  |
| Text conventions                                                  |
| Related publications                                              |
| How to get help9                                                  |
| Finding the latest updates on the Nortel Web site                 |
| Getting help from the Nortel Web site9                            |
| Getting help over the phone from a Nortel Solutions Center        |
| Getting help from a specialist by using an Express Routing Code10 |
| Getting help through a Nortel distributor or reseller             |
| Overview                                                          |
| TunnelGuard features for software release V3.011                  |
| Firewall User Authentication (FWUA) with TunnelGuard              |
| Exporting and importing multiple SRS and rules                    |
| Persistent configuration for administration                       |
| Multiple Operating System support12                               |
| Scripting support                                                 |
| Registry inside file path and process name support                |
| Enhanced TunnelGuard Administration Interface                     |
| Editing options for SRS entries                                   |
| Interface Changes                                                 |
| Memory Snapshot on demand13                                       |
| Software Banner for Agent, Applet and Administration              |
| TunnelGuard considerations                                        |
| Deleting rules or software definitions                            |
| Upgrading TunnelGuard                                             |
| Customized installation kit                                       |
| TG Administration Tool requires JRE 1.5                           |

# **Preface**

These release notes contain the latest information about the Nortel VPN Router TunnelGuard Version 3.0.

# Before you begin

These release notes are intended for network managers who are responsible for the Nortel VPN Router. It is assumed that you have experience with windowing systems or graphical user interfaces (GUI), and familiarity with network management.

#### **Text conventions**

This guide uses the following text conventions:

| angle brackets (<>) | Indicate that you choose the text to enter based on the description inside the brackets. Do not type the brackets when entering the command.  Example: If the command syntax is ping <ip_address>, you enter ping 192.32.10.12</ip_address> |
|---------------------|----------------------------------------------------------------------------------------------------|
| bold Courier text   | Indicates command names and options and text that you need to enter.  Example: Use the show health command.  Example: Enter terminal paging {off   on}.                                                                                     |

| braces ({})           | Indicate required elements in syntax descriptions where there is more than one option. You must choose only one of the options. Do not type the braces when entering the command.  Example: If the command syntax is ldap-server source {external   internal}, you must enter either ldap-server source external or ldap-server source internal, but not both.                                            |
|-----------------------|----------------------------------------------------------------------------------------------------|
| brackets ([ ])        | Indicate optional elements in syntax descriptions. Do not type the brackets when entering the command.  Example: If the command syntax is show ntp [associations], you can enter either show ntp or show ntp associations.  Example: If the command syntax is default rsvp [token-bucket {depth   rate}], you can enter default rsvp, default rsvp token-bucket depth, or default rsvp token-bucket rate. |
| italic text           | Indicates new terms, book titles, and variables in command syntax descriptions. Where a variable is two or more words, the words are connected by an underscore.  Example: If the command syntax is ping <ip_address>, ip_address is one variable and you substitute one value for it.</ip_address>                                                                                                    |
| plain Courier<br>text | Indicates system output, for example, prompts and system messages.  Example: File not found.                                                                                                    |
| separator ( > )       | Shows menu paths. Example: Choose Status > Health Check.                                                                                                    |

# Related publications

For more information about TunnelGuard, refer to *Nortel VPN Router Configuration — TunnelGuard* (NN46110-307), which provides information about configuring and using the TunnelGuard feature.

You can print selected technical manuals and release notes free, directly from the Internet. Go to <a href="www.nortel.com/documentation">www.nortel.com/documentation</a>, find the product for which you need documentation, and locate the specific category and model, or version, for your hardware or software product. Use Adobe Reader to open the manuals and release notes, search for the sections you need, and print them on most standard printers. Go to the Adobe Web site at <a href="www.adobe.com">www.adobe.com</a> to download a free copy of the Adobe Reader.

# How to get help

This section explains how to get help for Nortel products and services.

#### Finding the latest updates on the Nortel Web site

The content of this documentation was current at the time the product was released. To check for updates to the latest documentation and software for TunnelGuard, click one of the following links:

| Link to              | Takes you directly to the                            |
|----------------------|------------------------------------------------------|
| Latest software      | Nortel page for VPN TunnelGuard software             |
| Latest documentation | Nortel page for <b>VPN TunnelGuard</b> documentation |

# Getting help from the Nortel Web site

The best way to get technical support for Nortel products is from the Nortel Technical Support Web site:

www.nortel.com/support

This site provides quick access to software, documentation, bulletins, and tools to address issues with Nortel products. From this site, you can:

- download software, documentation, and product bulletins
- search the Technical Support Web site and the Nortel Knowledge Base for answers to technical issues
- sign up for automatic notification of new software and documentation for Nortel equipment
- open and manage technical support cases

## Getting help over the phone from a Nortel Solutions Center

If you do not find the information you require on the Nortel Technical Support Web site, and you have a Nortel support contract, you can also get help over the phone from a Nortel Solutions Center.

In North America, call 1-800-4NORTEL (1-800-466-7835).

Outside North America, go to the following web site to obtain the phone number for your region:

www.nortel.com/callus

# Getting help from a specialist by using an Express Routing Code

To access some Nortel Technical Solutions Centers, you can use an Express Routing Code (ERC) to quickly route your call to a specialist in your Nortel product or service. To locate the ERC for your product or service, go to:

www.nortel.com/erc

#### Getting help through a Nortel distributor or reseller

If you purchased a service contract for your Nortel product from a distributor or authorized reseller, contact the technical support staff for that distributor or reseller.

# **Overview**

The Nortel VPN Router TunnelGuard Version 3.0 Release Notes contain the latest information about TunnelGuard.

It is not necessary to upgrade the client to create a user tunnel to the VPN Router. Nortel provides backwards compatibility for Nortel VPN Client (NVC) user tunnel support. The addition of features adds enhancements and does not break the basic tunnel establishment.

#### TunnelGuard features for software release V3.0

The TunnelGuard features for software release V3.0 are:

Firewall User Authentication (FWUA) with TunnelGuard

Exporting and importing multiple SRS and rules

Persistent configuration for administration

Multiple Operating System support

Scripting support

Registry inside file path and process name support

Enhanced TunnelGuard Administration Interface

Software Banner for Agent, Applet and Administration

The following sections describe these features in more detail. For more information about these features, see *Nortel VPN Router Configuration* — *TunnelGuard* (NN46110-307).

#### Firewall User Authentication (FWUA) with TunnelGuard

FWUA with TunnelGuard extends the capabilities of FWUA by downloading the TunnelGuard applet after the user authenticates. TunnelGuard then verifes that the PC has the proper patches installed and is running anti-virus software before granting the PC access to the network.

FWUA with TunnelGuard enabled employs the same processing of stateful firewall rules as FWUA without TunnelGuard.

## **Exporting and importing multiple SRS and rules**

This release provides support for importing and exporting multiple SRS and rules.

## Persistent configuration for administration

With this release, an XML-based configuration file is created that resides locally on the desktop PC and which you can modify every time you change your settings. This configuration file helps modify future GUI configurations settings such as templates, colors, or preferences.

## **Multiple Operating System support**

The TunnelGuard Administration as well as TunnelGuard Agent/Applet supports operating system types for SRS Entry and SRS.

Software Definition (SRS) now contains operating system types that cover generic operating systems like Windows.

# Scripting support

TunnelGuard now supports scripting. You can define a local script to run if rules are found to be in or out of compliance. Every SRS Rule has a configurable option to run Rule Action in response to a rule success or failure. You can add the name of the executable or batch file that is available either locally on a PC or on the network.

#### Registry inside file path and process name support

In this release, you can add registry-based path variables embedded inside file or module paths and process names for OnDisk and Memory Module based SRS Entries. These variables are parsed to fetch actual Key Value data and replace the variables with the Key Value data before actual on-disk files or process scanning begins.

There is also a *Check Validity* option to check the validity of the path. The Check Validity option is also used to check whether the variables can be parsed correctly and if they are parsed correctly, the value on local system.

#### **Enhanced TunnelGuard Administration Interface**

This release improves the way you use the Graphical User Interface (GUI). The TunnelGuard Administration supports the following new features:

#### **Editing options for SRS entries**

- Double-click for editing
- Multi-row selection
- Progress bar for lengthy tasks
- Keyboard shortcuts
- Right-click options

#### **Interface Changes**

TunnelGuard Administration has improved default icons.

#### **Memory Snapshot on demand**

TunnelGuard Administration now takes a memory snapshot on demand as well as at launch time. The GUI has options to minimize and maximize the memory snapshot window.

## Software Banner for Agent, Applet and Administration

The TunnelGuard Agent, Applet, and Administration supports improved build scripts for software banners:

#### TunnelGuard considerations

The following section describes TunnelGuard considerations.

## **Deleting rules or software definitions**

When deleting an existing rule or software definition, you must first remove that definition from any group setting that references it. You must place a different policy on that particular group because (none) is not an option for setting the policy.

# **Upgrading TunnelGuard**

TunnelGuard Agent software has two installation packages. One package contains the Tunnel Guard agent software only, while the other package includes the JVM (Java Virtual Machine) required for TunnelGuard. When you upgrade from a currently installed TunnelGuard Agent, you must upgrade using the same package as was originally installed. You cannot upgrade from one install package to a different package without uninstalling the previous copy. For example, customers who installed TunnelGuard with VM can only upgrade to a newer TunnelGuard with VM.

When upgrading to TunnelGuard 3.0, the JVM is upgraded to 1.5.0 from the previously bundled 1.4.1.

#### **Customized installation kit**

The following three parameters, as referenced in the Customized Installation Kit section of Configuring TunnelGuard for the Nortel VPN Router Configuration— TunnelGuard, are changed to:

NN CVC601PATH -> NN CVCPATH

#### NN\_CVC601VERSION -> NN\_CVCVERSION

#### NN\_CVC601FORCEREBOOT -> NN\_CVCFORCEREBOOT

There are no changes in the functionality of these parameters.

# **TG Administration Tool requires JRE 1.5**

JRE 1.5 is required to run/uninstall the TunnelGuard Administration Tool applet in Java Web Start. Otherwise, the TunnelGuard Administration Tool is available only through the NVR's web interface.